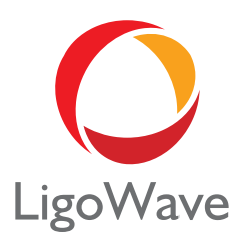

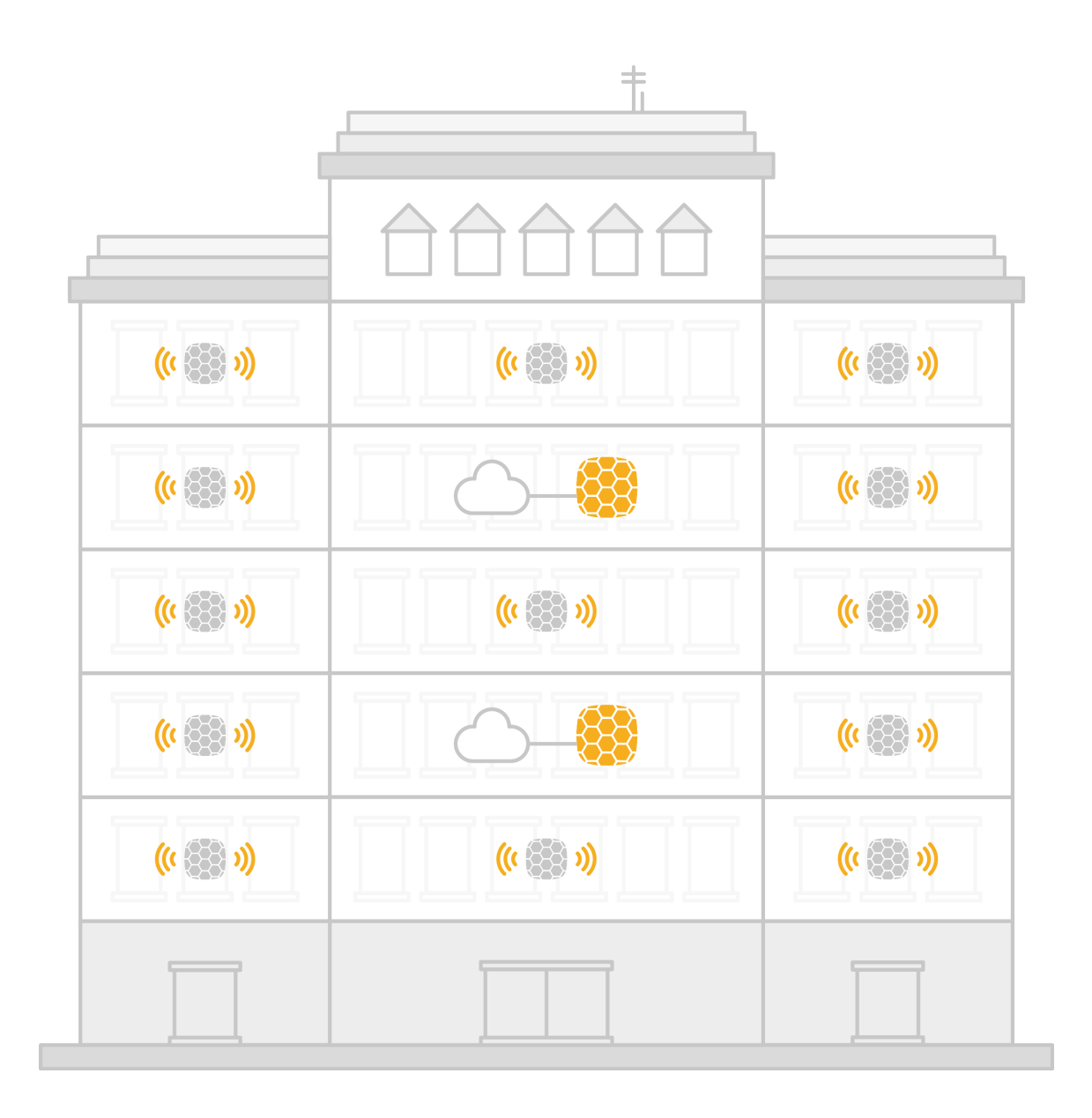

# Easy Mesh Scenario

## Easy Mesh Scenario Description

#### Terminology:

- Mesh AP an AP that has a wired connection to the network and which provides wireless access to end users as well to Node APs.
- Node AP an AP that is connected wirelessly to another node AP or to a Mesh AP and which provides wireless access to end users and can serve as a backhaul connection to other Node APs.
- Backhaul a wireless connection between APs.
- Access a wireless connection to end users.

This feature is supported by the External NFT controller only. Any NFT AP (including LigoDLB with NFT firmware) can be used in this type of network. A single-radio AP creates a backhaul and an access at the same time. A dual-radio AP uses 5GHz for access and backhaul or just for backhaul (configurable), while a 2.4GHz radio is for access only.

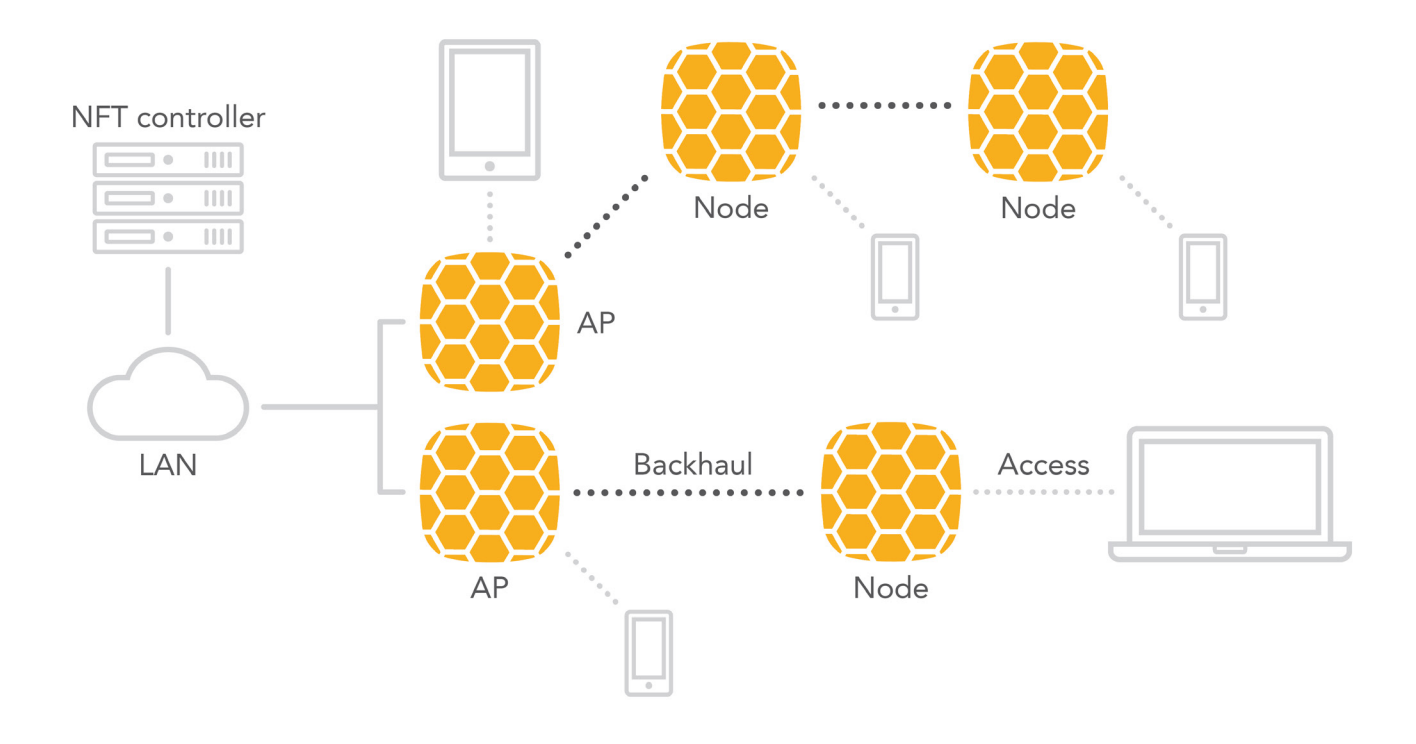

The main idea is to extend Wi-Fi coverage without using wires and to do that in an automated way without manual configuration.

The network allows to have several mesh APs. It is recommended to connect no more than 3 mesh nodes into a single chain.

The NFT controller has a new network type called Easy Mesh. When the device is assigned to that network, it starts to operate as Node AP: if the AP has a wired connection, it will create two VAPs for access and backhaul; however, if the device has no wired connection, it will create an additional virtual station interface and will look for an access point with the "Backhaul" SSID. Every device should be activated this way from the controller to work under a Easy Mesh scenario. The NFT controller creates two open SSIDs by default, but the name and security settings can be changed. UAM is not allowed.

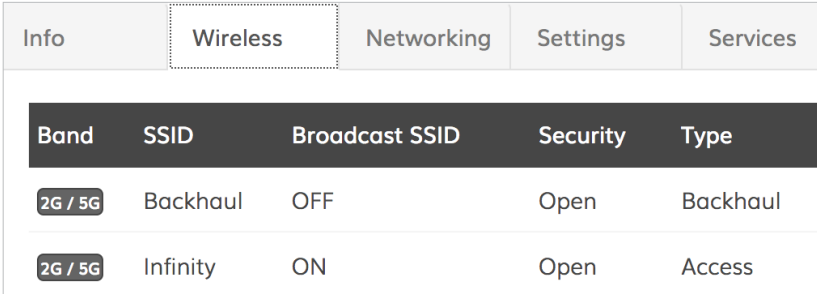

### The main steps for creating a Easy Mesh network:

**1.** Create a new Easy Mesh network:

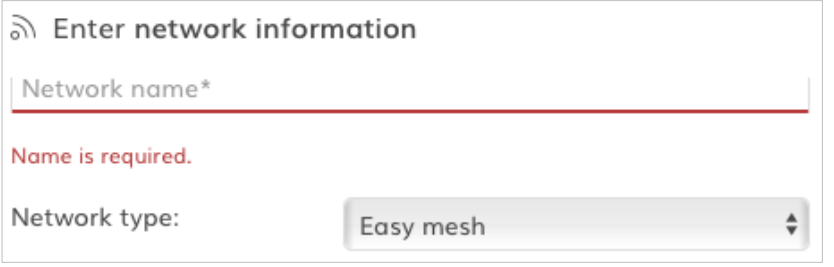

**2.** Change the SSID name (if necessary) and turn on encryption (highly recommend).

8. Register all devices onto the Easy Mesh network. Wait several minutes until all of the devices assume the AP type.

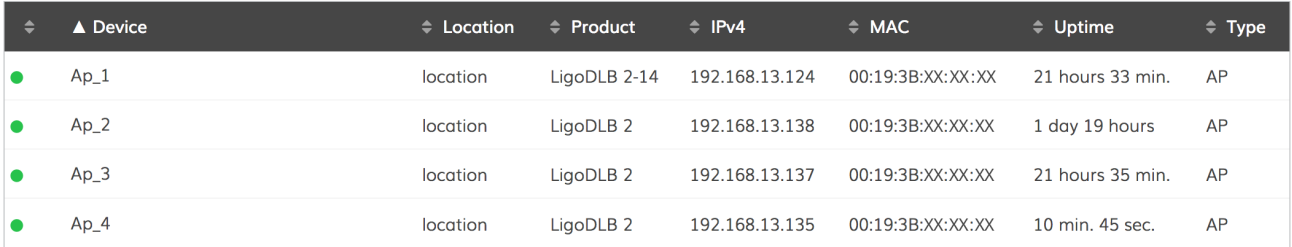

4. Make sure at least one AP has a LAN connection. The rest of the APs can be placed in locations that will not have a LAN (Ethernet) connection. After several minutes, the APs without a LAN connection will automatically start operating as Node APs and change its "Type" in the controller.

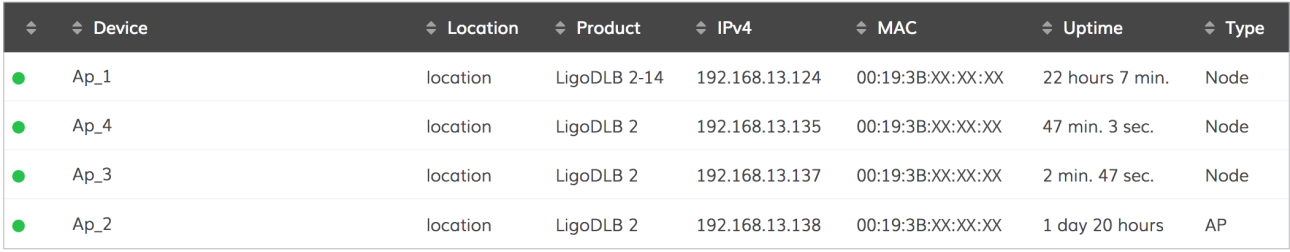

**5.** The network is now ready for use.

Moreover, users can see how Node APs are connected to the Mesh AP in the "Wireless clients" tab:

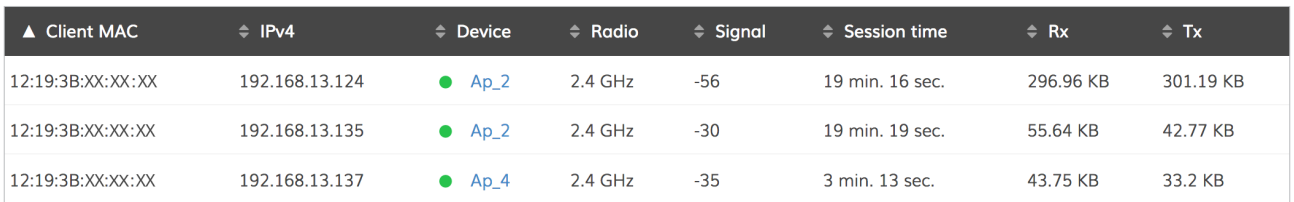

In the above example, two Node APs are connected on AP\_2, while one Node AP is connected on AP\_4.

#### Easy Mesh Scenario